#### High-Level Design Hardware Description Language (Verilog)

#### C.K. Ken Yang University of California at Los Angeles yang@ee.ucla.edu

#### **Overview**

#### Reading

- W&H: Appendix A
- Verilog According to Tom
- Synopsys Handout

**Introduction** 

The next level up in abstraction after discussing logic design and finite state machine is how to more efficiently describe them. To handle increasingly large and complex designs, we use a hardware description language instead of handling all the gates. These languages differ from algorithmic languages like Matlab or C in that they operate like hardware. Unless specified, blocks will operate concurrently much like functional hardware blocks. These blocks will interact through interfacing signals. In this lecture, we will focus on Verilog as the language of choice and introduce how we can use it to specify a system.

## High-Level Design Issues

Many people think that design is a straight-forward logical process

- $\bullet$ Start with the idea of what you need to build
- •And then you build it
- Real design is not like that
- •Think you have an idea of what you need to build
- • Through the design process you figure out what you really want to build
	- Need to validate basic idea early in the process
- • What you build depends on the implementation capabilities and constraints
	- – Implementation issues will change the specification

Need a language that helps with the real (interactive) design process

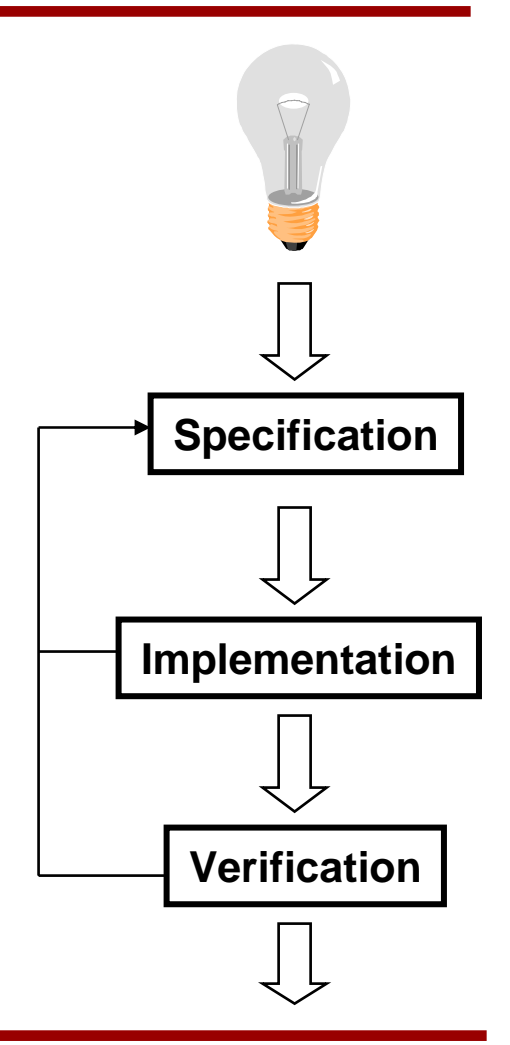

#### Hardware Description Languages

- •Need a description level up from logic gates.
- $\bullet$  Work at the level of functional blocks, not logic gates
	- Complexity of the functional blocks is up to the designer
	- A functional unit could be an ALU, or could be a microprocessor
- $\bullet$  The description consists of functions blocks and their interconnections
	- Describe functional block (not predefined)
	- Support hierarchical description (function block nesting)
- To make sure the specification is correct, make it executable.
	- Run the functional specification and check what it does

# Hardware Description Languages (HDLs)

There are many different systems for modeling and simulating hardware.

- •**Verilog**
- •**VHDL**
- $\bullet$ L-language, M-language (Mentor)
- $\bullet$ DECSIM (DEC)
- $\bullet$ Aida (IBM / HaL)
- $\bullet$ and many others

The two most standard languages are Verilog and VHDL.

- $\bullet$ For this class (and many others) we will be using Verilog
- $\bullet$ Given to UCLA for classes
- $\bullet$ Runs on many machines (including in HP Computer Lab)
- $\bullet$ Have both a simulator and synthesis tools that work with Verilog

## Verilog from 20,000 Feet

•Verilog Descriptions look like programs:

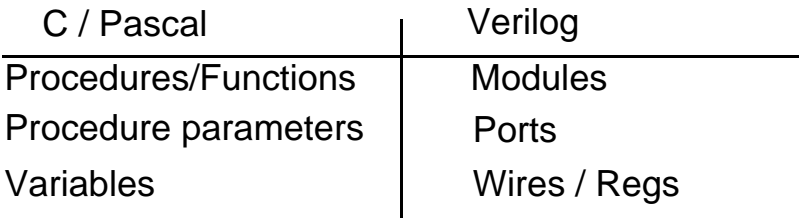

- $\bullet$  Block structure is a key principle
	- Use hierarchy/modularity to manage complexity
- $\bullet$  But they aren't 'normal' programs
	- Module evaluation is concurrent. (Every block has its own "program counter")
	- Model is really communicating blocks

# Verilog (or any HDL) View of the World

- • A design consists of a set of communicating modules
- $\bullet$  There are graphic inputs devices for Verilog, but we will not use them
- • Instead we will use the text method. Label the wires, and pass them between modules as you would parameters in function calls.
	- Wires are input/output nets for a module.

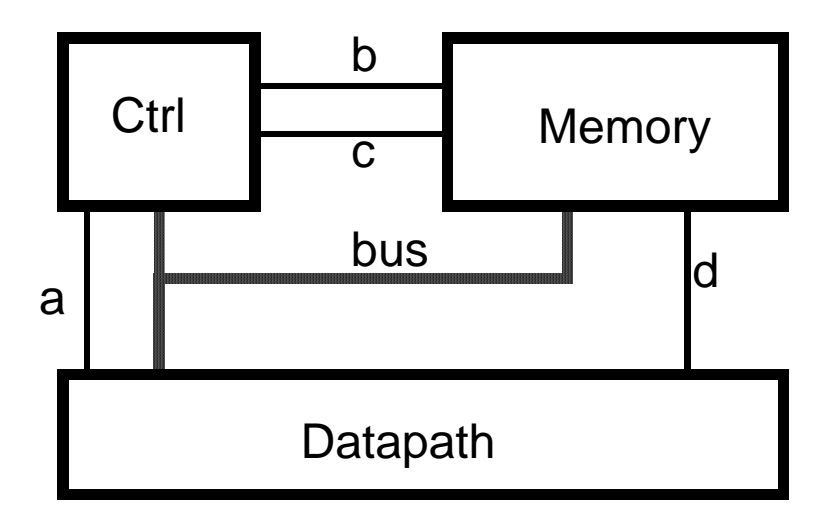

## Physical and Verilog Partition

- $\bullet$  Handy to use the same partition in Verilog and physically.
	- Partition is hierarchical
	- Allows different implementation method for the two blocks.
	- Example: MIPS processor

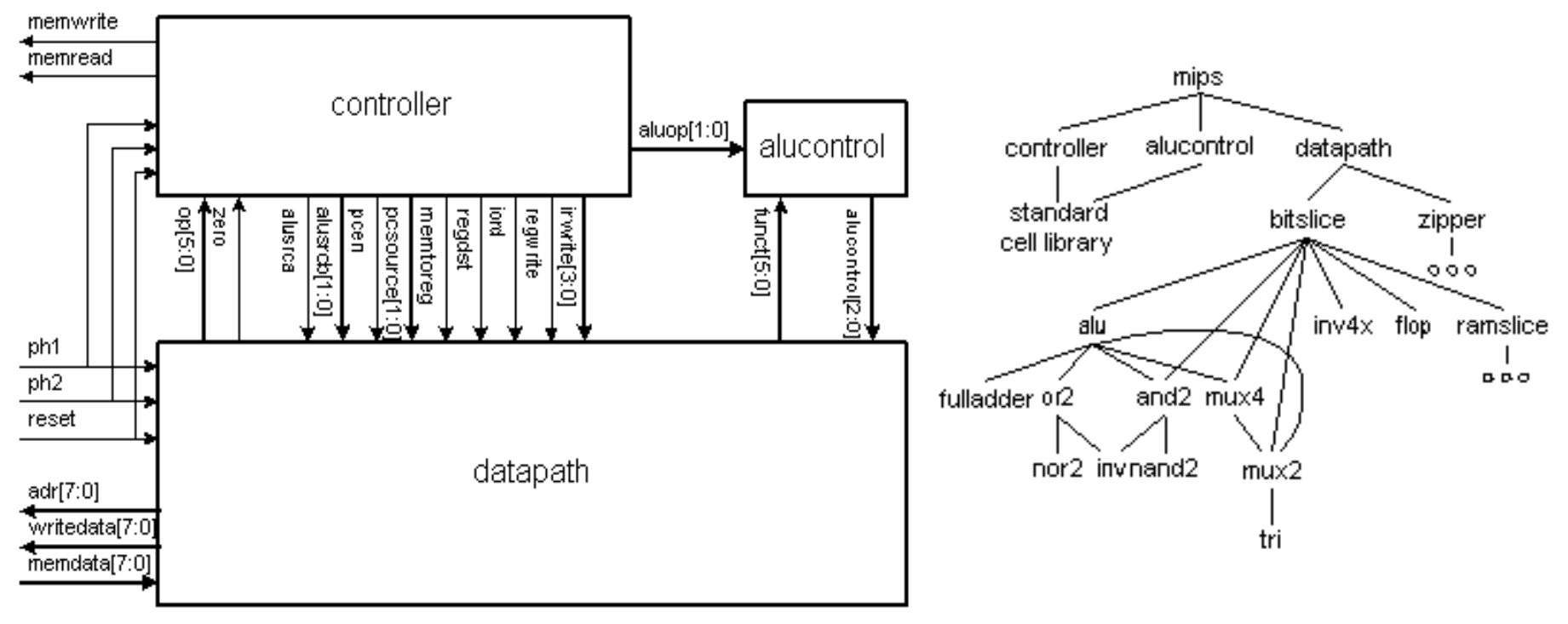

## Ways to Describe A Function

- •**Structural** 
	- Consists only of module calls
- $\bullet$ **Declarative** 
	- Concurrently executed combinational logic
- $\bullet$  Procedural
	- Sequentially executed program
		- A state machine (with storage)
		- Or combinational logic
- Functional
	- Function calls
	- not mapped to hardware so we ignore this

## Structural Description

```
module system;
   wire [7:0] bus v1, const s1;
   wire [2:0] regSpec_s1, regSpecA_s1, 
          regSpecB_s1;
   wire [1:0] opcode s1;
   wire Phi1, Phi2, writeReg s1,
          ReadReg_s1,nextVector_s1
   clkgen clkgen(Phi1, Phi2);
   datapath datapath(Phi1, Phi2, 
          regSpec_s1, bus_v1, 
          writeReg_s1, readReg_s1);
   controller controller1(Phi1, Phi2, 
          regSpec_s1, bus_v1, const_s1, 
          writeReg_s1, readReg_s1,
          opcode_s1, regSpecA_s1, regSpecB_s1, 
          nextVector_s1);
   patternsource patternsource(Phi1, 
          Phi2, nextVector s1, opcode s1,
          regSpecA_s1, regSpecB_s1, const_s1);
```
ModuleName InstanceName (wires);

• In this example the instance name and the module name are the same, except for controller1.

- • Compose a module out of module calls.
	- Specify components, and wiring
- • Maps a physical structure into verilog.
	- Example is one shown earlier.
- • Possible heirarchically
	- List of functions.
	- List of sub-functions.
	- List of gates
	- List of transistors.
- Typically don't need to go below a gate level list.
	- And only near the end of a design.

•

#### Example: Gate-Level Structural Verilog

```
module V_mux_4 (in1, in2, out1, sel);
input [3:0] in1, in2;
input sel;
output [3:0] out1;
   MX2X1 I 0 (.A(in1[0]), .B(in2[0]), .Y(out1[0]),
  .S0(sel);
   MX2X1 I_1 (.A(in1[1]), .B(in2[1]), .Y(out1[1]), 
  .S0(sel);
   MX2X1 I_2 (.A(in1[2]), .B(in2[2]), .Y(out1[2]), 
  .S0(sel);
   MX2X1 I_3 (.A(in1[3]), .B(in2[3]), .Y(out1[3]), 
  .S0(sel);
```
endmodule

- $\bullet$  This is commonly the output of synthesized logic that has been assigned to logic gates.
	- The node names use a special convention to identify specific port of the logic cell (even if logically equivalent)
	- The *A*-input of the MUX corresponds to *in1*

#### Declarative Statements

Provides the logical relations between inputs and outputs.

- • Assign outputs to be some function of the inputs (continuously)
	- Key word is assign
- $\bullet$ Models a piece of combinational logic
- $\bullet$ Uses a C-like expression syntax
- •Denoted by keyword assign

Examples (all execute in parallel):

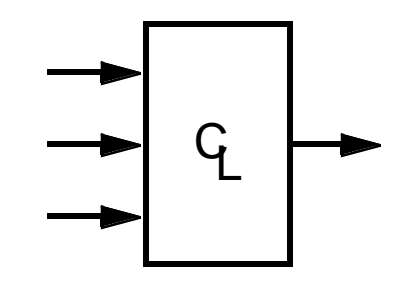

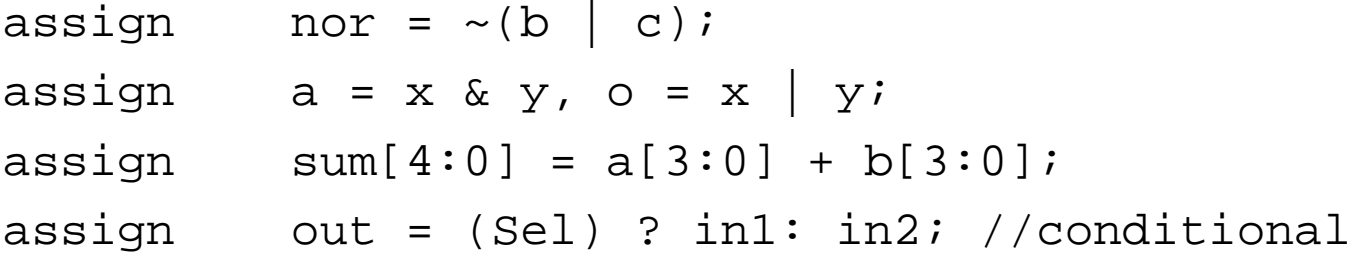

Outputs are wires, and can be a single bit or multiple bits.

• It is good practice to declare all variables even though Verilog allows undeclared single bit wires.

## Declarative Order of Execution

- $\bullet$  Even though declarative statements are still executed in a particular order.
	- Verilog has an internal event linked list.
	- There is no guarantee of that order

```
\text{assign} out = \text{aaa};
```
assign out = bbb;

- This yields a warning and is not allowed.
- $\bullet$  Don't assume any particular order.
	- Each statement is occuring concurrently.

assign x = aaa;

assign aaa = bbb;

– In C, it matters the order of the above statements but not in Verilog.

#### Procedural Statements

- • Still need flow control statements
	- This type of control statement implies **sequential ordering**
	- $\,$  keyword  $\,$  alwa $\,$  ys provides functionality of a tiny program that executes sequentially.
- • Inside an always block, can use standard control flow statements:
	- if (<conditional>) then <statements> else <statements>;
	- case (<var>) <value>: <statements>; … default: <statements>
	- Case statements are actually prioritized
		- The second case entry can't happen unless the first does not match.
		- •May not be what the actual hardware implies – especially when cases are mutually exclusive.
		- Need additional directives (parallel-case) to indicate this. More later.
- •Statements can be compound (use begin and end to form blocks)

```
• Example:
```

```
always @ (Activation List…stuff we still need to talk about)
   begin
    // more than 1 statement allowed inside here
            if (x==y) then
                     out= in1 elseout = in2;
```
end

#### Always Block Issues

- • Two issues with always blocks
	- <u>unset</u> outputs
		- Are all outputs given a value with an explicit assignment statement at the end of the block?
		- If not, then it is unset.
		- Similar to switch logic.
		- If the output is always set, then the always block is no different from a combinational logic.
	- activation list
		- Determines when to execute the always block.

## Unset Outputs

- •Occur when an output of the block is not set on all the paths through the code.
- •Example:

```
always @ (Activation List…stuff we still need to talk about)
    begin
    // more than 1 statement allowed inside here
             if (x==y) then
                     out= in1 // not else so if x!= y then out is unset.
    end
```
- – In Verilog, this creates storage
	- The value of the output remains the previous value.
	- $\bullet$  Similar to dynamic storage, except in synthesized result, it appears as an explicit FF or latch.
- • Is this storage what we want?
	- Be careful to not build storage elements when you don't intend to.
- $\bullet$  Since the outputs of always blocks MIGHT act as storage elements
	- $-$  Left-hand sides of expressions in always blocks must be declared as registers (regs).
		- Note, that does not mean the synthesized result contains registers.
		- Output is set on all paths so there is no storage.

## Intentionally Creating Storage in Verilog

- $\bullet$  To make a simple latch in Verilog is easy. Just make the output of an always block not get set when you want to hold its value.
- $\bullet$ Example:

```
reg myout; //a latch
always @ (stuff we still need to talk about)
      if (Enable) then
          myout = in;
```
- When Enable is high, the output myout is updated
- $-$  When  $\texttt{Enable}$  is low,  $\texttt{myout}$  will hold its last value.
- This is like the simple pass transistor latch in Lecture 6.
- • In this example, myout would need to be declared a register, because it is the LHS of an expression in an always block.

#### Activation List

- •The last tricky part about the always block is the activation list.
- • Activation List
	- Tells the simulator when to run this block
	- Allows the user to specify when to run the block and makes the simulator more efficient.
		- If not sensitized to every input, you get a storage element
	- But also enables subtle errors to enter into the design.
- • Two forms of activation list in Verilog:
	- @(signalName or signalName or …)
		- Evaluate this block when any of the named signals change (either positive or negative change)
	- @(posedge signalName);**Or**@(negedge signalName);
		- Makes an edge triggered flop. Evaluates only on one edge of a signal.
		- Can have @(posedge signal1, posedge signal2)
			- Implied OR (not AND) because edges are singular events
			- Not used in this class because difficult to map to an actual gate.

#### Activation Lists

```
• Example:
  always @ (Enable or In)
       if (Enable) then
       \text{out}=In;
  always @ (x or y or in1 or in2) //combinational logic
       begin
       if (x==y) then
            out= in1 else\text{out} = \text{in2};
       end //same as out = (x= y) ? in1 : in2;
```
- $\bullet$  To represent Combinational Logic
	- The activation lists must contain **everything** on the RHS of the expressions (and both side of conditionals).
	- Otherwise, there is implied storage.
- $\bullet$  Beware, if an always block has **no** activation list (or # delay statements), then the simulator goes into an infinite loop.

#### Activation Errors - Examples

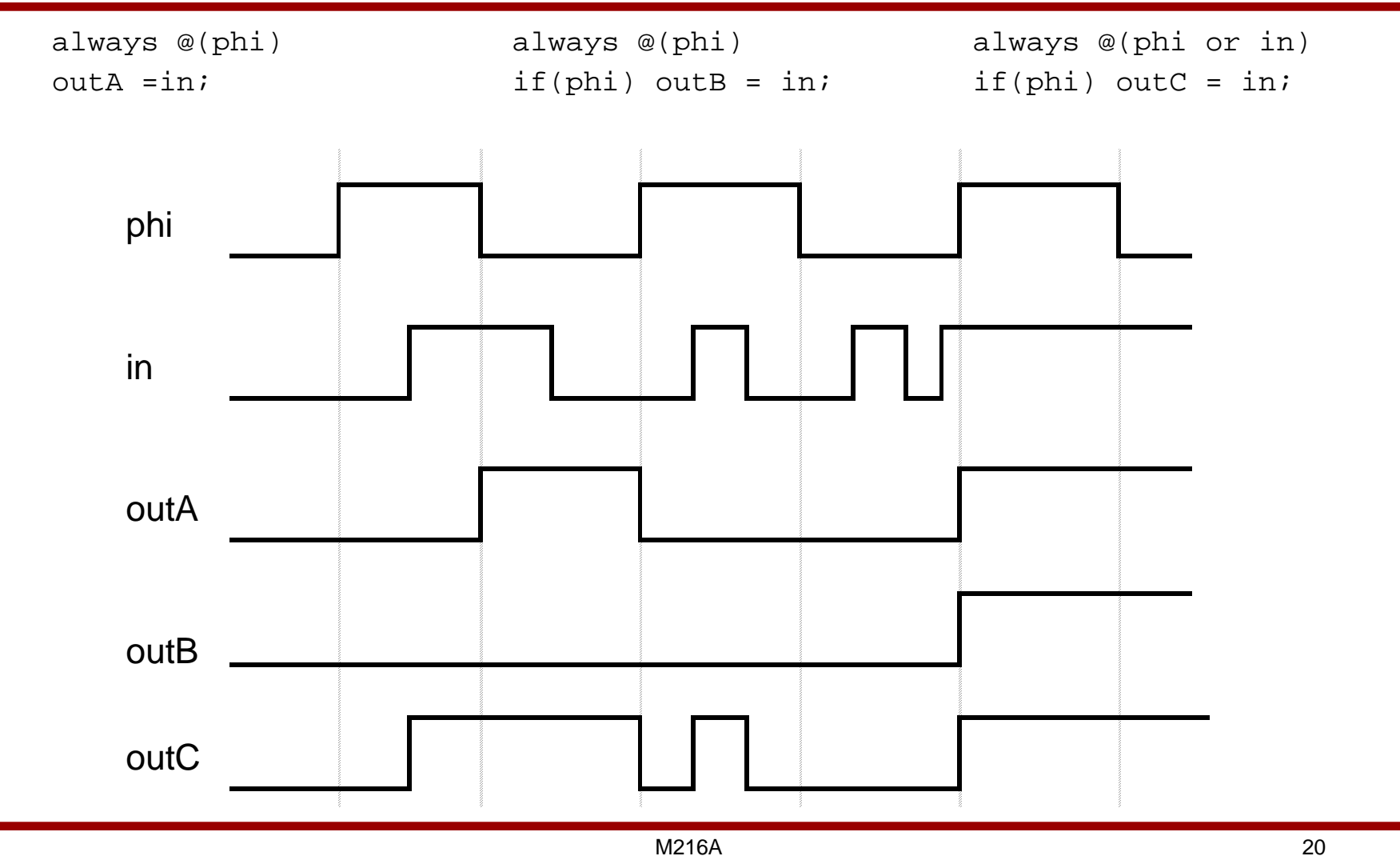

### Procedural Order of Execution

 $\bullet$ Be careful of the sequential nature. C-like behavior

```
 Case 1always @(posedge clock) begin
   q2=q1;q1=q0;end
```

```
• Case 2
```
•

```
always @(posedge clock) begin
  q1=q0;q2=q1;End
```
•Case 3 – Which one is this case more similar to?

```
always @(posedge clock) begin
  q1=q0;endalways @(posedge clock) begin
  q2=q1;
```
end

## Non-Blocked Assignment

- $\bullet$  A newer feature of Verilog helps by eliminating the order of evaluation.
	- Instead of "=" ; known as a blocking assignment
		- Blocks future action until RHS is updated.
	- Use "<="; known as non-blocking assignment
		- All LHS are changed first before the RHS is updated.

```
always @ (posedge clock)
```
#### begin

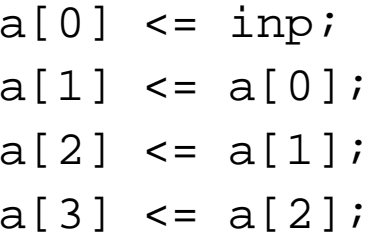

end

- •The above is equivalent to  $a[3:0]=\{a[2:0],\text{inp}\}\;$
- •If we had used "=" instead of " $\leq$ =", then  $a = 4 \{ \text{inp} \}$ ;

#### Initial Block

- $\bullet$  This is another type of procedural block
	- Does not need an activation list
	- It is run just once, when the simulation starts.
- • Used to do extra stuff at the very start of simulation
	- Initialize simulation environment
	- Initialize design
		- This is usually only used in the first pass of writing a design.
		- Beware, real hardware does not have initial blocks.
	- Allows testing of a design (outside of the design module)
- $\bullet$  Best to use initial blocks only for non-hardware statements (like \$display or \$gr\_waves)

## Summary of Verilog Variables

- $\bullet$  There are two types of "physical" variables in Verilog:
	- Wires (all outputs of assign statements must be wires)
	- $-$  Regs  $\,$  (all outputs of  $_{\rm a1ways}$  blocks must be regs)
- $\bullet$  Both variables can be used as inputs anywhere
	- Can use regs or wires as inputs (RHS) to assign statements
		- assign bus = LatchOutput + ImmediateValue
			- bus must be a wire, but LatchOutput can be a reg
	- $-$  Can use regs or wires as inputs (RHS) in <code>always</code> blocks always @ (in or clk)
		-
		- if (clk) out = in
		- in can be a wire, out must be a reg
- •Module outputs are typed can be either regs or wires.

```
module div ctrl(ctl1,ctl2,dp1, clock, reset, start);
        output ctl1,ctl2;
        input dp1, clock, reset, start;
```
- $\bullet$  Integer and real do not map into hardware.
	- Useful for initial functional description but not for implementation.

## Delays in Verilog

- • Verilog simulated time is in "units" or "ticks".
	- Simulated time is unrelated to the wall-clock to run the simulator.
	- Simulated time models the time in the modeled machine
		- When the computer completes with all the "events" that occur at the current simulated time
		- The computer increases time until another signal is scheduled to change values.
- • User must specify delay values explicitly to Verilog
	- # delayAmount
		- When the simulator sees this symbol, it stops "evaluating", and pause delayAmount of simulated time (# of ticks).
		- Delays are often used to model the delay in functional units.
		- Can be tricky to use properly
	- We will design our logic to have zero (or unit) delay.
		- •The standard cell library we use can annotate delay information.

#### Declarative Delay Control

- •A way to specifying delay of a signal
- •Make out a delayed version of the input (by 10 ticks)

```
– assign #10 out = in;
```
- Delayed assignment.
- $\bullet$  Anywhere else to put delay is not allowed
	- assign out = #10 in; //is not allowed

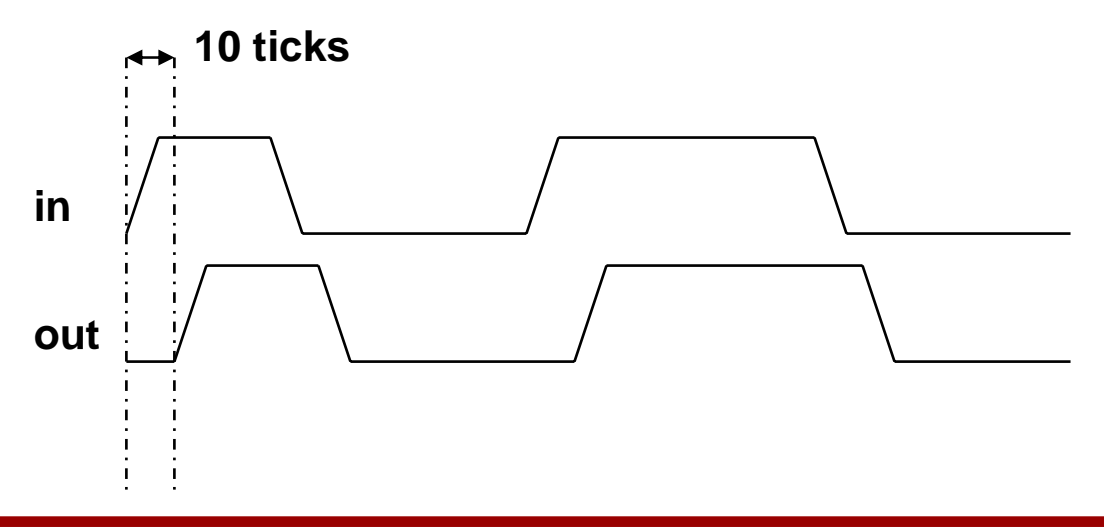

## Procedural Delay Control

• Procedural delay control is a little tricky

```
always @(phi or in)
```

```
#10 if (phi) then out = in;
```
- Wait 10 ticks after either input changes, then checks to see if phi == 1, and then updates the output.
	- Delayed evaluate
- • If you wanted to sample the input when it changed, and then delay updating the output:

```
always @(phi or in)
   if (phi) then out = \#10 in;
```
- This code runs the code when the inputs change, and just delays the update of the output for 10 ticks.
	- Delayed assignment
- An always block is not reactivated until every line of code is completed.
	- So while waiting for the delayed event, new inputs are ignored.

#### Delay Control

•Example

always

 $\#100$  out = in;

- $\bullet$  Since the always does not have an activation, it runs all the time.
	- As a result every 100 time ticks the output is updated with the current version of the input.

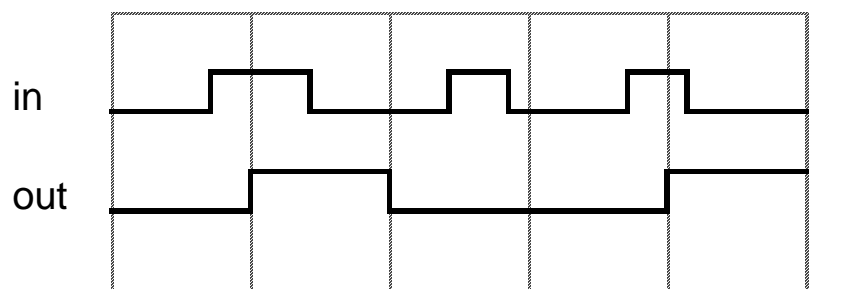

• Delay control is used most commonly for clock or pattern generation;

always

#100 out =  $\sim$ out;

## Verilog Code for a State Machine

- $\bullet$  State Transition diagrams convert nicely to always blocks
	- Use case statement to get into the correct state
	- $-$  Use another  $\mathtt{case},$  or  $\mathtt{if}$   $\mathtt{then}$   $\mathtt{else}$  to deal with the inputs
	- At the end of every choice, set the next state, and the outputs
- $\bullet$  Must be cautious about not creating any accidental storage elements.
	- A very constrained way of writing Verilog can avoid accidental flipflops
	- Often helps to make an always block be only combinational logic
		- Uses *currentState* and the inputs
		- Produces *nextState* and the outputs
	- Then use a separate always block for the storage
	- Easier to make sure that the "logic" block does not have any accidental latches in it.

## Verilog Example – Divider

- Example of a serial Divider using subtract-compare algorithm.
	- Start indicates the starting of subtracting the denominator from the numerator until numerator is less.
	- The divider is broken into two parts: div\_ctrl, div\_dpath
- •Uses flipflop based clocking for the entire machine

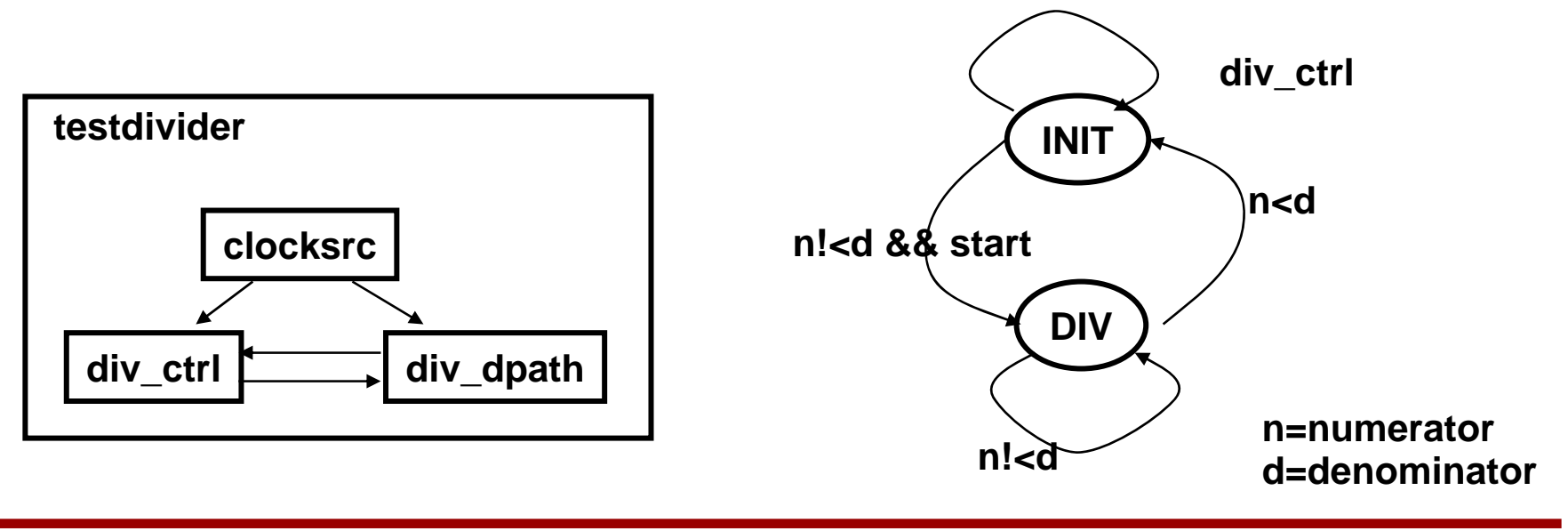

#### Code for Divider – 1

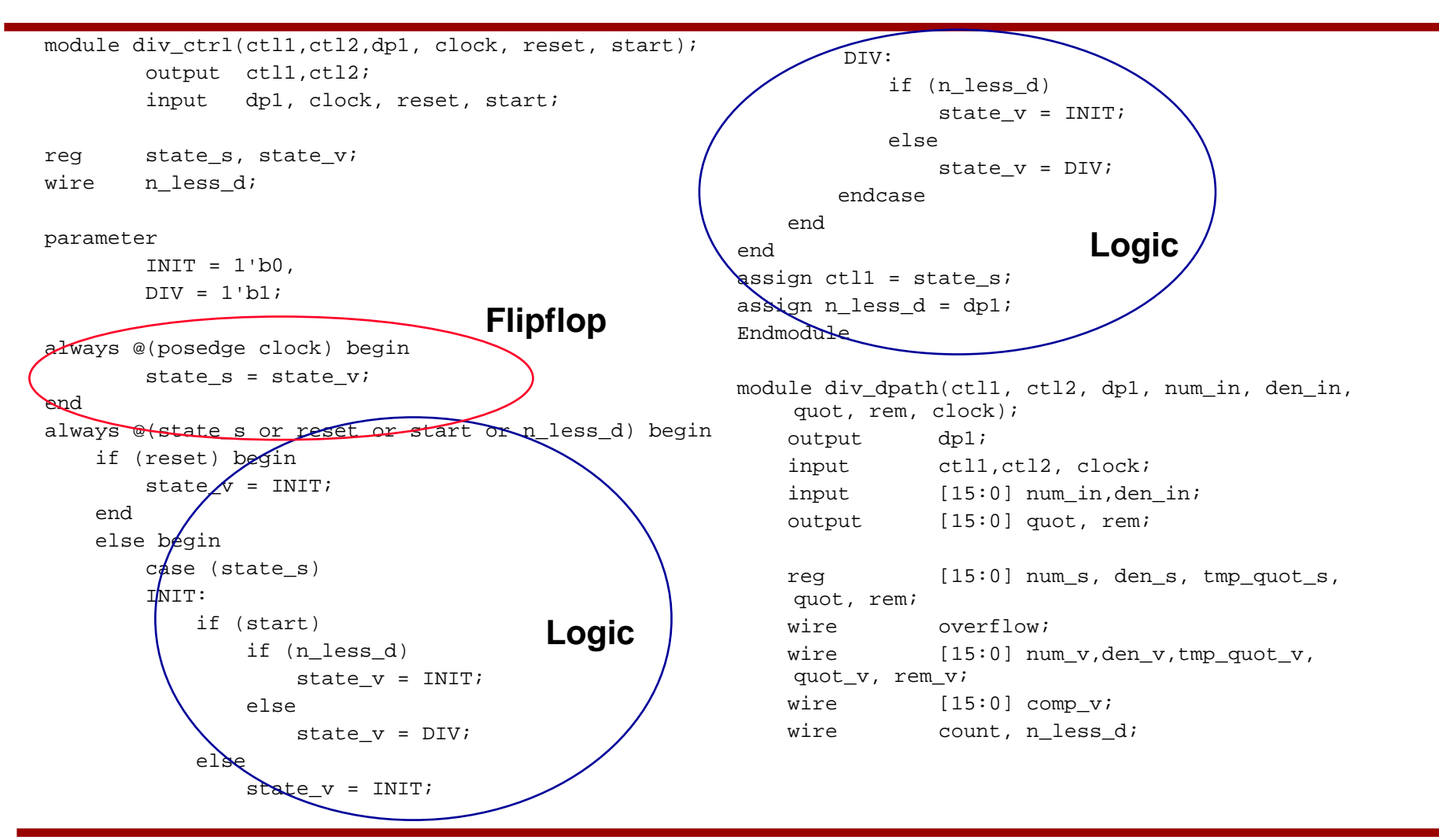

#### Code for Divider – 2

```
always @(posedge clock) begin
   num s = num v;
   den s = den v;
   quot = quot_v;
   tmp_quot_s = tmp_quot_v;rem = rem_v;
endassign #1 {overflow, num_v} = count ? num_s - den_s :
    \{1\}b0, num in};
assign #1 den v = count ? den s : den in;
assign #1 tmp quot v = count ? tmp quot s + 1 : 16'b0;
assign #1 quot_v = count ? tmp_quot_s : quot;
assign #1 rem v = count ? num s : rem;
assign n less d = num v[15];
// you can also do another subtraction to look ahead.
// assign comp_v = num_v - den_s;
// assign n less d = comp v[15];
// quot_v = count ? tmp_quot_v : quot;// yet another alternative if you use a 2nd subtraction 
    is to// introduce another state into the state machine 
    to save the quot
// register.
assign count = ctl1;
assign dp1 = n_less_d;
endmodulemodule clocksrc (out);
   output out;
   reg clk;
                                                             initialc1k = 1/b0;always #100
                                                                 clk = \sim clk;assign out = clk;
                                                          endmodulemodule testdivider;reg [15:0] num_in,den_in;
                                                             reg reset, start;
                                                             wire clock,dp1,ctl1,ctl2;
                                                             wire [15:0] quot, rem;
                                                             clocksrc clkmod(clock);
                                                             div_dpath dpath(ctl1, ctl2, dp1, num_in, 
                                                              den_in,quot, rem, clock);
                                                             div ctrl ctrl(ctl1, ctl2, dp1, clock,reset,
                                                              start);
                                                             initial begin
                                                                 #1 reset = 1'b0;
                                                                         start = 1^{\text{th}}$dumpvars(2,testdivider);
                                                                 #10 reset = 1`b1;num in = 16'b0000000000001111;
                                                                         den in = 16'b00000000000000000;
                                                                 \text{\#400} reset = 1'b0;
                                                                         start = 1'b1;
                                                                 #600 num_in = 16'b0000000000011111;
                                                                 #600 start = 1'b0;
                                                                 #100000 $finish;
                                                             endendmodule
```
## Verilog Example - SerAdd

- • Example of a serial Adder called serAdd that is called by a top-level module called testAdd
- $\bullet$ Uses latch-based 2 phase clocking
- • They are separate just to isolate the real hardware from the shell we are using for illustration.

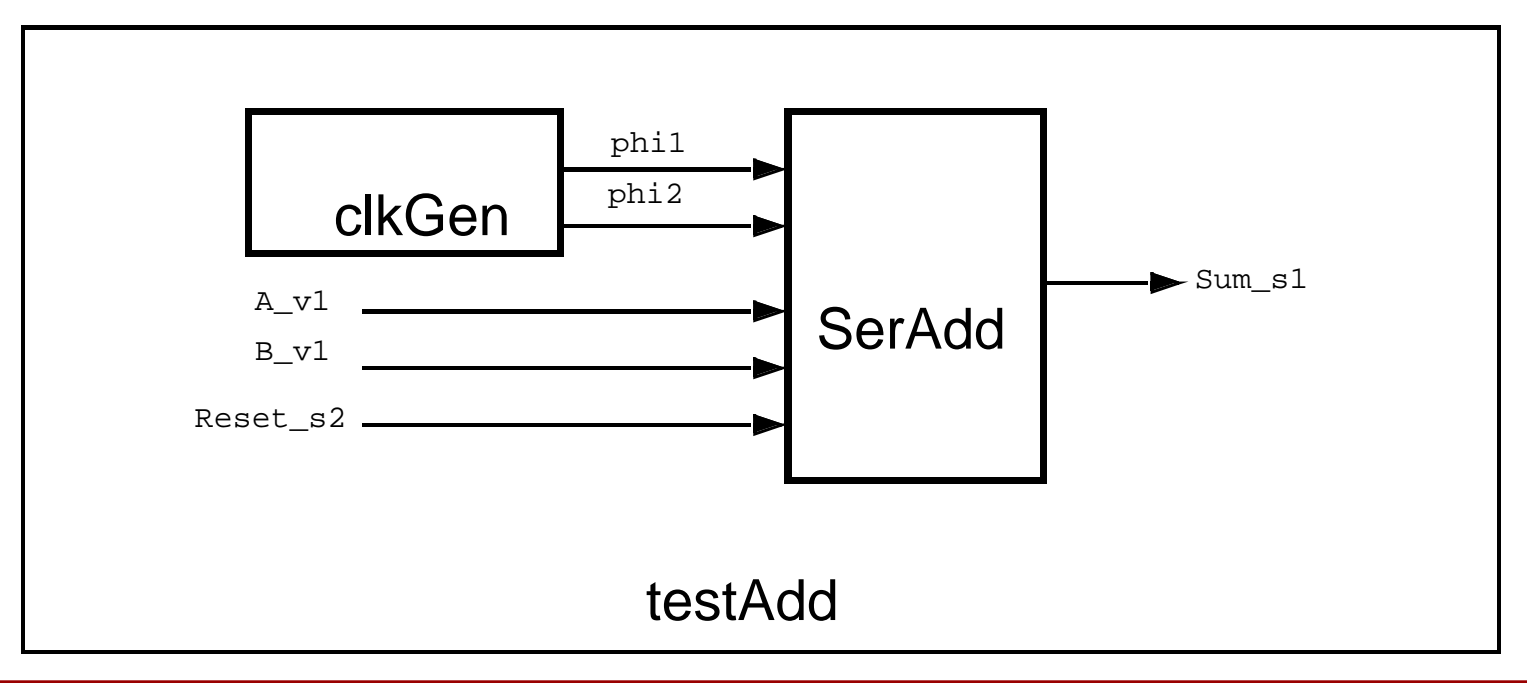

#### Code for SerAdd – 1

```
// serAdd.v -- 2 phase serial adder module
module serAdd(Sum_s1, A_v1, B_v1, Reset_s2,
              phi_1, phi_2);
output Sum_s1;
input A_v1, B_v1, phi1, phi2, Reset_s2;
reg Sum_s1;
reg A_s2, B_s2, Carry_s1, Carry_s2;
always @(phil or A_v1)
         if (phi1)
                A s2 = A_v1;always @(phi1 or B_v1)
         if (phi1)
                 B_S2 = B_V1always \mathcal{O}(A \simeq 2 \text{ or } B \simeq 2 \text{ or } Reset_s2 or Carry_s2 or phi2)
         if (phi2)
             if (Reset_s2) begin
                Sum s1 = 0;Carry sl = 0;end else begin
                Sum\_s1 = A_s2 + B_s2 + Carry_s2;
                Carry_s1 = A_s2 \sqrt{B_s2}A_s\chi & Carry_s2 |
                              B_s2 & Carry_s2;
             endalways @(Carry_s1 or phi1)
         if (phi1)
                 Carry_s2 = Carry_s1;endmodule
                                                          // testAdd.v -- serial adder test vector generator
                                                          // 2 phase clock generator
                                                          module clkGen(phi1, phi2);
                                                          output phi1,phi2;
                                                          reg phi1, phi2;
                                                          initial begin
                                                                           phi1 = 0;phi2 = 0; endalways
                                                                    begin
                                                                             #100
                                                                                    phi1 = 0; #20
                                                                                    phi2 = 1;
                                                                             #100
                                                                                    phi2 = 0; #20
                                                                                    phi1 = 1;
                                                                    endendmodule/* 
                                                          The above clock generator will produce a clock with 
                                                          a period of 240 units of simulation time.
                                                          */
                                 Latch (phi1)
                                Latch (phi1)
                                   Latch (phi2)
```
#### Code for SerAdd – 2

/\* // test module for the adder module testAdd; // top level

release Bv1;

wire A\_v1, B\_v1; reg Reset\_s2; serAdd serAdd(Sum s1, A v1, B v1, Reset s2, phi1, phi2); /\* The serial adder takes inputs during phi1 and produces s1 outputs during phi2. The s1 output corresponds to the addition of the inputs at the previous falling edge of phi1 \*/ clkGen clkGen(phi1,phi2); reg [5:0] tstVA\_s1, tstVB\_s1; reg [6:0] accum\_Sum; initial \$gr\_waves("phi1",phi1,"phi2",phi2, "Reset\_s2",Reset\_s2,"A\_v1",A\_v1, "B\_v1",B\_v1,"Sum\_s1",Sum\_s1, "Carry\_s1",serAdd.Carry\_s1, "accum\_Sum",accum\_Sum); /\* Since SerAdd is a serial adder, we put in the operands one bit at a time, and accumulate the output one bit at a time. \*/ assign  $A_v1 = \text{tstVA} s1[0];$ assign B  $v1 =$  tstVB s1[0]; always @(posedge phi1) begin  $#10$ release A\_v1;

```
endalways @(posedge phi2) begin
                 #10
                force A v1 = 1'b0;
                force B_v1 = 1'b0;endinitial begin
        Reset s2 = 1;
        tstVA s1 = 6'b01000;
        tstVB s1 = 6'b11010;
        accum Sum = 0; @(posedge phi1)
                #50 Reset_s2 = 0;
endalways @(negedge phi1) begin
         $display ("A_v1=%h, B_v1=%h, 
                   sum_s1=%h, time=%d",
                  A_v1, B_v1, Sum_s1, Stime);
        accum Sum = accum Sum << 1 | Sum s1;
         $display ("tstVA=%h, tstVB=%h, 
                 sum s1=%h,accum Sum=%h\n",
tstVA_s1,tstVB_s1,Sum_s1,accum_Sum);
endalways @(posedge phi2) begin
  #15
         if (~Reset_s2) begin
            tstVA_s1 = tstVA_s1 >> 1;
            tstVB_s1 = tstVB_s1 >> 1;
           if (tstVA_s1 == 0 && tstVB_s1 == 0) begin
                         #800 $stop;
             end endend
endmodule
```
#### Code for SerAdd – 1 (Separate Latches)

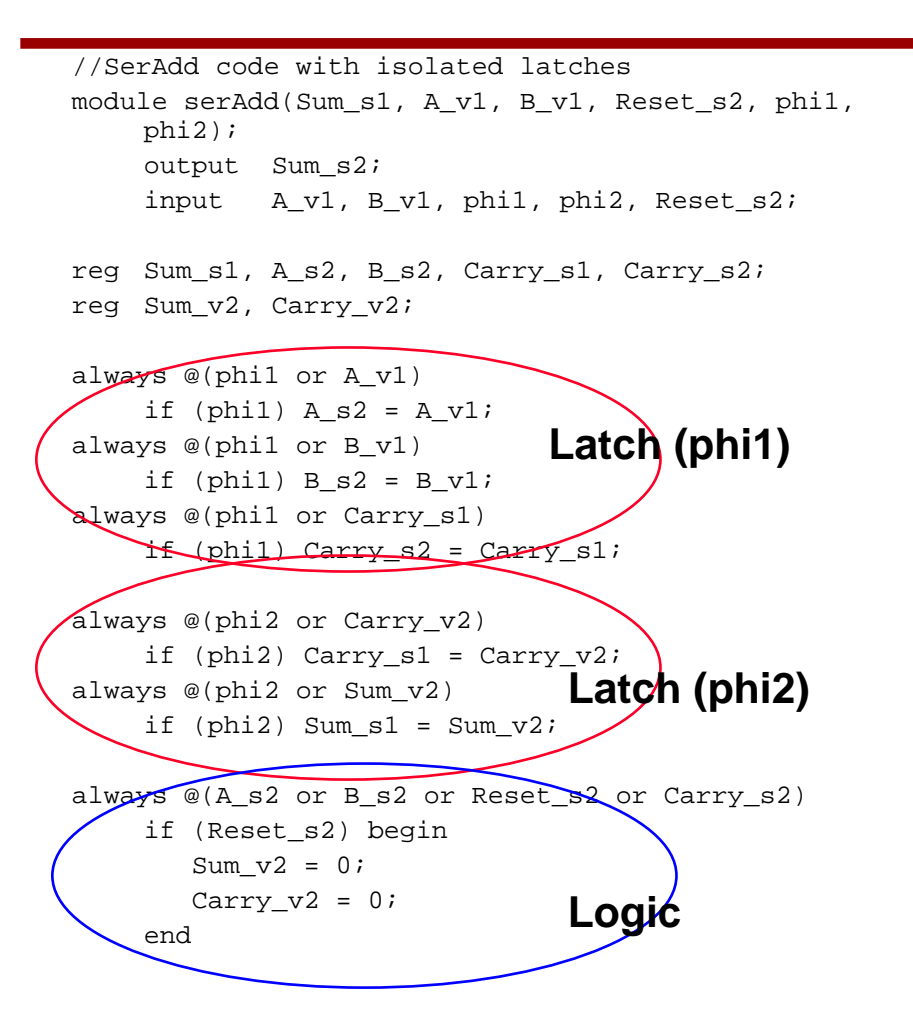

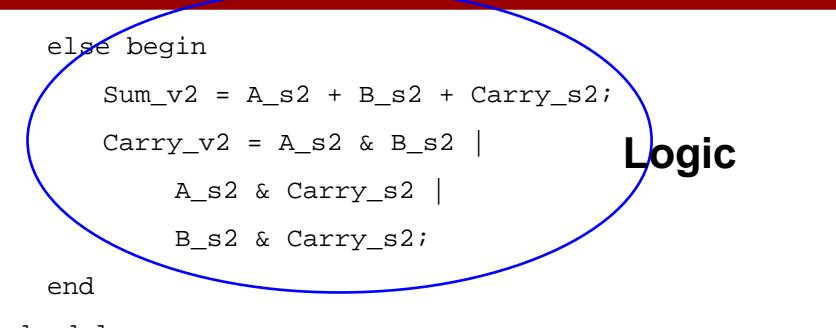

endmodule

Either code style is fine. The strict version **guarantees** mapping/binding to the latches and logic.

# Verilog Summary

- • An HDL provides a means for the user to specify a design at a higher level than just gates.
	- This lecture addresses mostly form and not content
		- How to represent combinational logic and state machines
	- We can now use this tool to specify any machine with state.
- $\bullet$  A good question to ask is
	- "What should my code look like?"
	- "Are there certain styles of hardware that are easier to understand / build / test?"
	- This gets back to the question of abstractions, and is really asking whether there are some hardware abstractions that work well.
- • We've talked about partitioning of the problem as a good approach
	- Finite State Machines
	- Dataflows

#### **Synthesis**

## Logic Synthesis and Place & Route

- 1. Convert HDL into logic gate netlist (standard cell library).
	- For us, synopsys synthesis tool
	- Translate HDL
	- Optimize logic
	- Map into gates
- 2. Place the gates and connect between them
	- For us, Silicon Ensemble place and route tool
	- Place cells within specified area constraint
	- Connect between cells with minimum distance
- $\bullet$  Ultimate goal is speed/area/power.
	- Typically need to iterate the design
		- •Identify critical nets each time to optimize.

# Guts of a Synthesis Tool

- $\bullet$  Parsing VHDL
	- Language is quite simple.
- • Logic Optimization
	- Reduce logic (2-level logic reduction)
	- Factorization
	- Merging
	- If specified as a FSM, determine states and optimal state assignments.
- • Mapping into a standard cell library
	- Many mapping possible, depends on the size of the library.
		- Can be quite slow
	- Can use functional blocks in library to synthesize bigger logical functions
		- Entire adder/multiplier etc.

## Gate Binding

- • Binding – the mapping from a boolean equation into gates in a standard cell library.
	- A.k.a. technology mapping
	- Many possible bindings.
	- Pattern matching problem
		- $\bullet$ Minimize number of gates
- • Example gate-binding methodology
	- Write Boolean network in canonical NAND form.
	- If reconvergent or splitting, break it into simple trees.

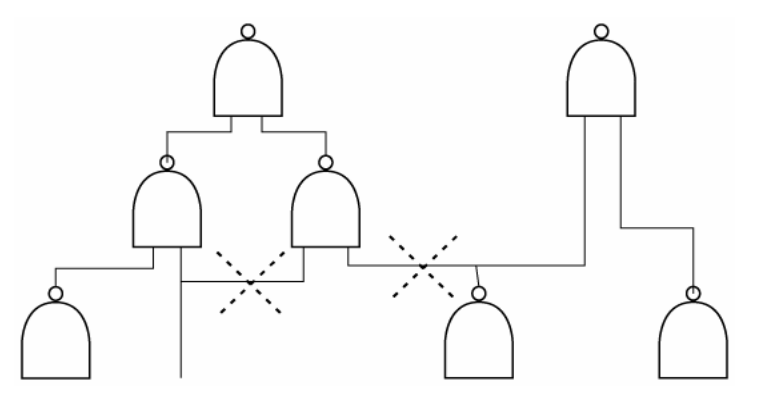

## Gate-Binding Example

- Write each library gate in canonical NAND form.
	- Example: And-Or-Invert

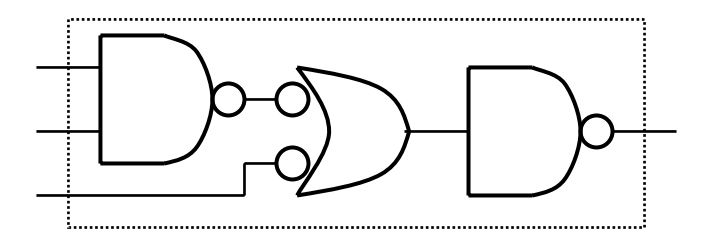

- • Assign cost to each library gate
	- Speed/Area/Power
- If network is a tree, can use dynamic programming to select minimum-cost cover of network by library gates

# Helping Synthesis

- • In an ideal world it shouldn't matter how you write the Verilog
	- Optimization in the CAD tools will find the best solution
- • But the world is not ideal, yet (and progress is slow)
	- Logic optimizers tend to use your module decomposition
		- Need to partition.
		- Choose which part to custom design (structural verilog)
	- Tools use your code as a starting point
		- Your structure is not completely eliminated during logic optimization. (probably good)
		- Finding a "good" way to think about the problem is key.
	- – Experience helps with finding a good architecture/algorithm to start with.
- • Like optimizing compliers for C, logic optimizers are good for local optimizations, but don't expect them to rewrite your code and change your algorithm.

## Branches in Computers

• In a computer, the address of the next instruction can depend on the result of a previous branch instruction. Assume that the preceding branch has a compare in it, and this signal is called *TakeBranch*. Your job is to speed up the PC adder, since it is on the critical path after the branch comparison.

```
if (TakeBranch) then
 PCBus s2 = PCreq s2 + Disp s2;
elsePCBus s2 = PCreq s2 +1;
                                         MuxTakeB
```
 $\bullet$ Since TakeBranch arrives late, the add must be fast

#### Faster Branches

- $\bullet$  Change the code to do the adds and compares in parallel
	- Then use the comparison to do a "late select"
		- Takes two adders, but is much faster

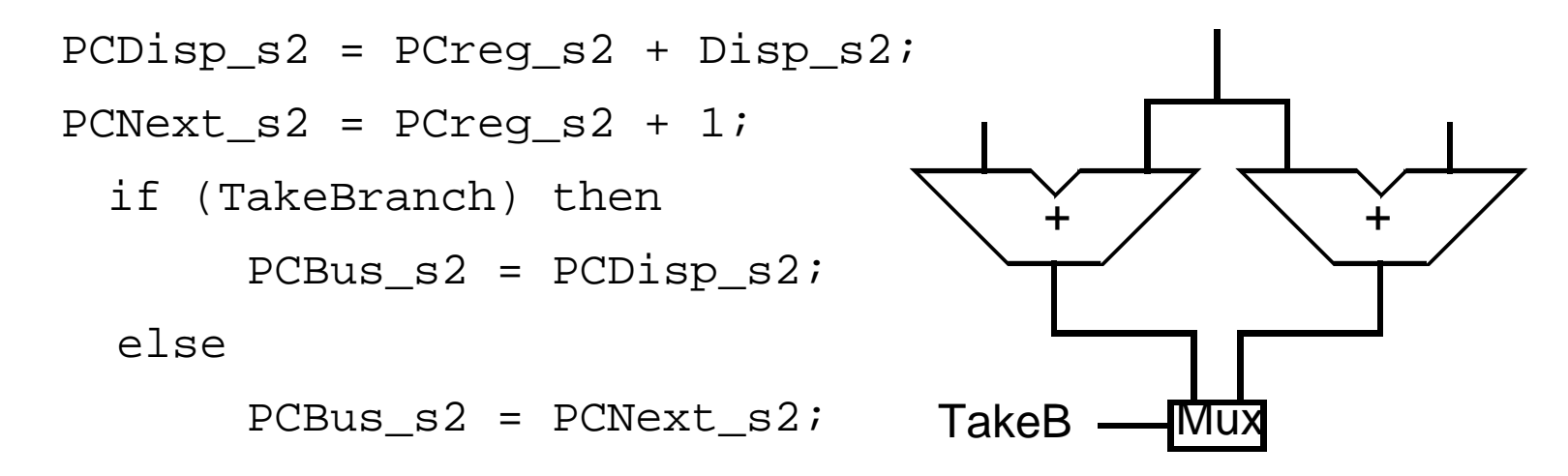

• Explicitly defining the intermediate signals help determine the position of the MUX.

#### If-then-elseif Implies Priority

•Example: Priority Encoder for interrupts

```
always @(int0 or int1 or int2 or int3) begin
```
 $active[3:0] = 4'b0000;$ 

if  $(int0)$  active[0] =  $1'b1$ ;

else if  $(int1)$  active $[1] = 1'b1$ ;

else if (int2)  $active[2] = 1'b1;$ 

else if (int3) active[3] =  $1'b1$ ;

end

•Using "case" is safer and can be controlled

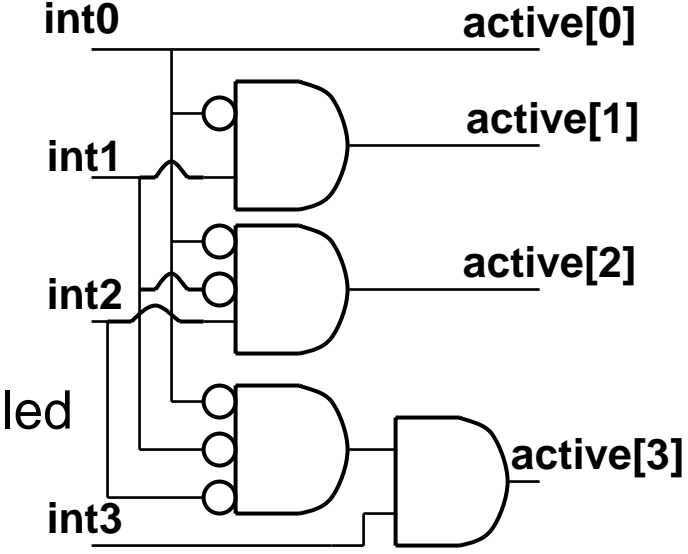

#### Case Statements

•Don't forget the default state, otherwise storage is created

```
always @(active[0] or active[1] or active[2] or active[3]) begin
  case (\{active[0], active[1], active[2], active[3]\})
    4'b1000: temp = 3'b010;
    4'b0100: temp = 3'b011;
    4'b0010: temp = 3'b100;
    4'b0001: temp = 3'b101;
    4'b0000: temp = 3'b000;
    default: temp = 3'bxxx;
  endcaseend
```
- •Use // synopsys full\_case helps avoid storage
- • Case also implies priority
	- Use // synopsys parallel\_case to avoid implying any priority, when the states are mutually exclusive.

## For-Loop Synthesis

 $\bullet$ Loops are unrolled in implementation

```
always @(a or b) begin
  for (i = 0 ; i \le 3; i = i + 1)out[i] = a[i] & b[3-i];
end
```
- Results in 4 AND gates
- •Dependencies are maintained (parity checker for data[])

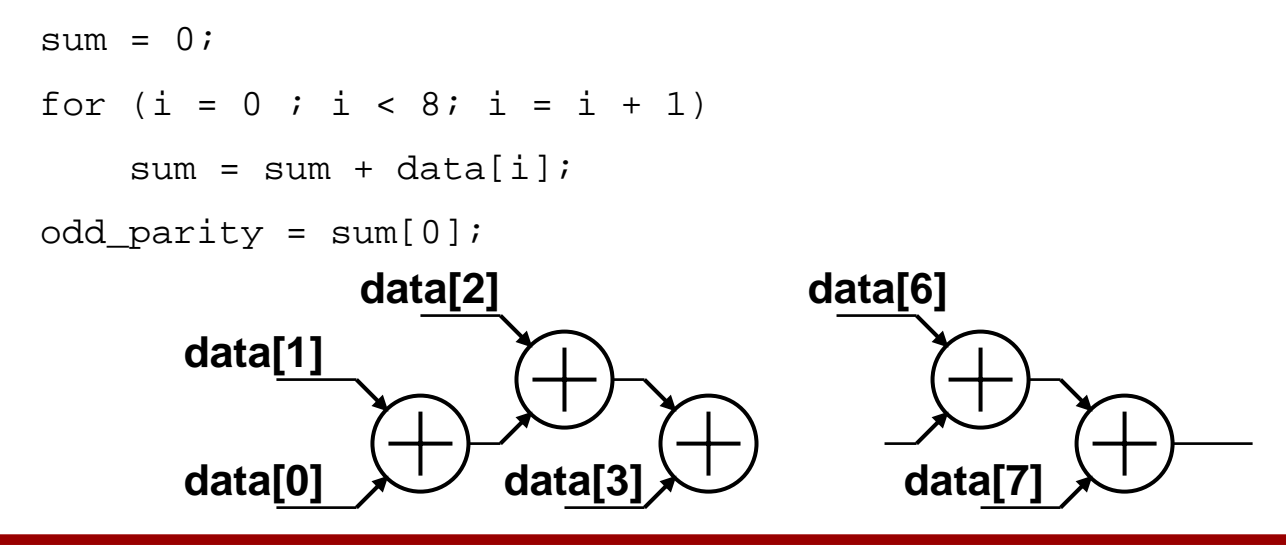

#### Example: Re-Coding the Parity

 $\bullet$ Use XORs instead for the bit-wise operation

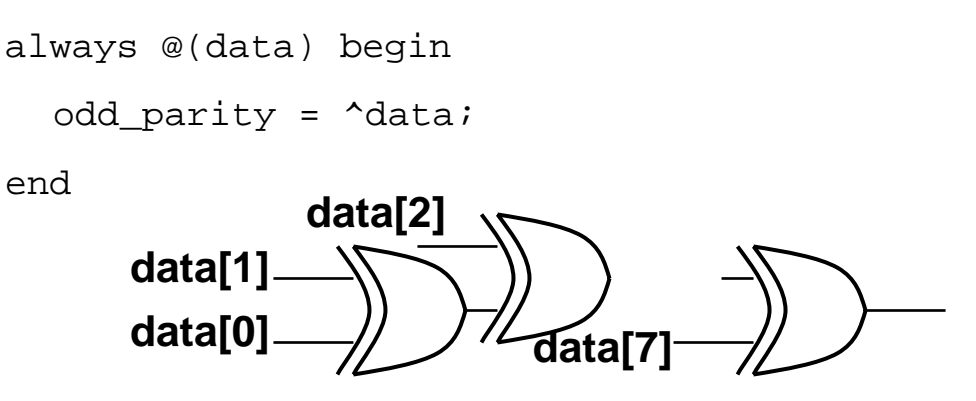

 $\bullet$ Synopsys will optimize or you can structure it by hand

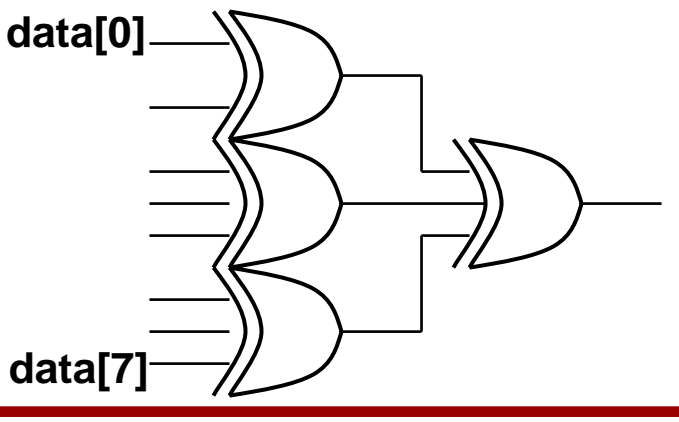

## Local Optimization with Verilog Syntax

- $\bullet$  Watch ordering of variables and parenthesis
	- How you order your computation will set the actually logic
		- a + b + c + d implies 3 serial adders
		- (a+b) + (c+d) implies a tree adder
	- Need to make sure you choose which you want.
- $\bullet$  Slow Input - if you have an input signal that comes in late
	- Write your logic so that this signal has little logic in its path
		- If *AEqualB* is late
		- TakeBranch = (bunch of logic) & AEqualB;
	- The optimization will generally do this for you, but sometimes the signals cross partition boundaries, and reordering the variable becomes harder to do
- • Local changes can help the synthesis but it can also be eliminated by synthesis. It depends on the level of "optimization"

## Synthesis Summary

- $\bullet$  Synthesis tools are like compilers
	- Allow the user to work at a higher level
	- Show you what the details look like (maybe)
- $\bullet$  Use tools to understand the parts that need extra work
	- Like a profile of a program
	- Optimize the parts that don't meet the constraints
	- Don't improve what is not broken
- $\bullet$  The role of tools are partitioned: need to iterate within each partition.
- $\bullet$  Tools leverage your creativity
	- Not a substitute for thinking
	- Need to compete with others using the same tools!